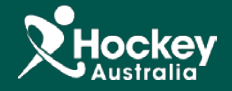

## Archiving a Subscription Type

Archiving a Subscription Type results in it being 'filed' away and hidden from the listing as it is no longer deemed as active by the club. This is normally done at the end of a playing season or calendar year. Archiving is particularly useful in ensuring only active Subscription Types display in the management console and registration portal, reducing the confusion for what membership options are valid for a given season. It is recommended that you archive your inactive Subscription Types at the end of the season in preparation for the beginning of the new season.

**Step 1:** Log in to your club's OST console and select **MemberDesq** then click on **Subscriptions -> Subscription Types.**

**Step 2:** For the individual Subscription Type you wish to archive select the **Actions** drop down menu.

## **Step 3:** Click **Archive**.

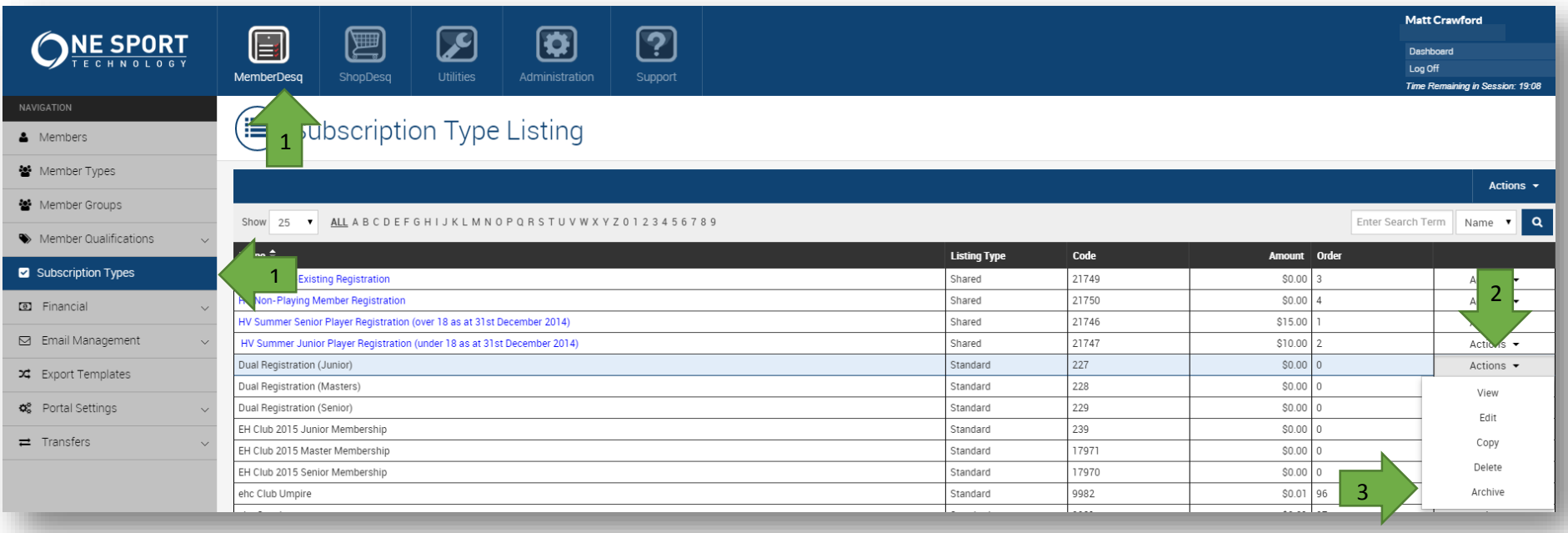

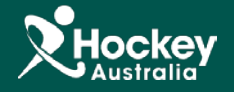

**Step 4:** If you have organisations linked beneath you in the organisation hierarchy (i.e. you are an association with member clubs) and have distributed this particular Subscription type to any organisations below your own, you will receive an option to **Include Linked Subscriptions.** Checking this box will result in archiving of the Subscription type within every organisation below your own in the hierarchy.

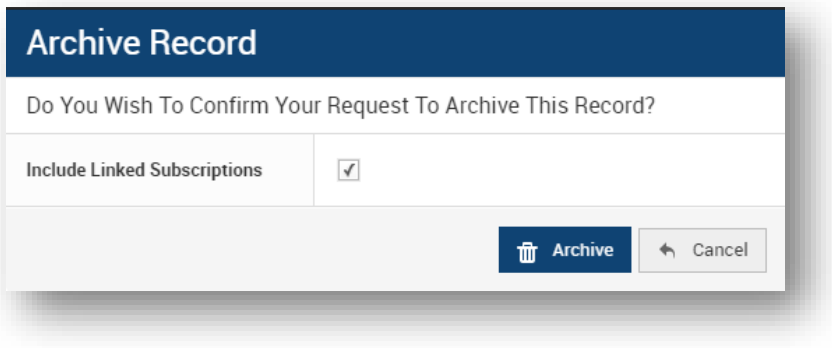

**Step 5:** You will now see that this Subscription type no longer displays in your Subscription Type Listing screen. If you wish to view this Subscription Type, select **Actions** in the top right corner then **Archive Listing.**

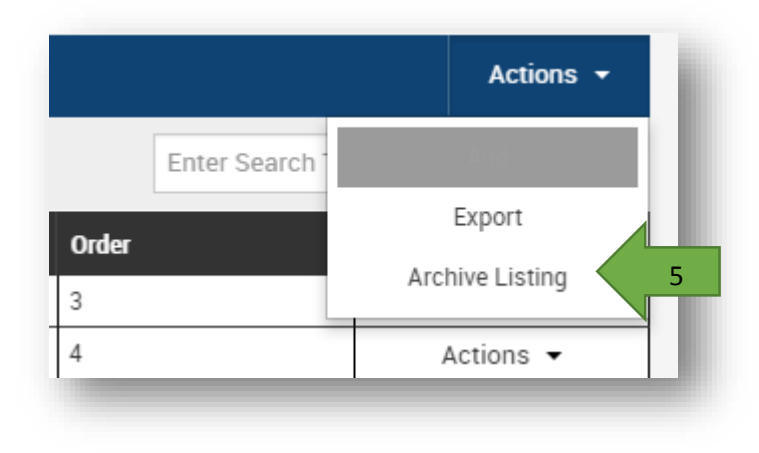